## **ownCloud Upgrade**

## **Einleitung**

ownCloud Versionen zu aktualisieren ist leider etwas mühsam, da es nicht möglich ist Hauptversionen zu überspringen. Die Upgrade-Reihenfolge sieht wie folgt aus:

- 1. **[ownCloud 8.0](https://build.opensuse.org/project/show/isv:ownCloud:community:8.0)** (aus Repositories im openSUSE Buildservice) steht bis openSUSE 13.2 zur Verfügung
- 2. **[ownCloud 8.1](https://build.opensuse.org/project/show/isv:ownCloud:community:8.1)** (aus Repositories im openSUSE Buildservice) steht bis openSUSE 42.1 zur Verfügung
- 3. **[ownCloud 8.2](https://download.owncloud.org/download/repositories/8.2/)** (aus ownCloud eigenen Repositories) steht für openSUSE 13.1 bis openSUSE Leap 42.1 zur Verfügung
- 4. **[ownCloud 9.0](https://download.owncloud.org/download/repositories/9.0/)** (aus ownCloud eigenen Repositories) steht für openSUSE 13.2 bis openSUSE Leap 42.1 zur Verfügung
- 5. **[ownCloud 9.1](https://download.owncloud.org/download/repositories/9.1/)** (aus ownCloud eigenen Repositories) steht für openSUSE 13.2 bis openSUSE Leap 42.3 zur Verfügung
- 6. **[ownCloud 10.0](https://download.owncloud.org/download/repositories/10.0/)** (aus ownCloud eigenen Repositories) steht für openSUSE 42.1 bis openSUSE Leap 42.3 zur Verfügung

Ältere Versionen 5.0 bis 7.0 stehen für ältere openSUSE Versionen im openSUSE Buildservice zur Verfügung, sollten aber auf invis-Servern nicht vorkommen.

## **Durchführung**

Kontrollieren Sie zunächst wie folgt, welche Version auf Ihrem System installiert ist:

invis:~ # rpm -qa owncloud owncloud-8.0.16-1.1.noarch

Entfernen Sie zunächst das Software-Repository aus dem die bisherige ownCloud Version installiert wurde. Eine Liste aller Repositories, die Ihr System kennt erhalten Sie wie folgt:

 $invis:-$  # zypper repos

Ausgegeben wird eine durchnummerierte Liste der Repositories. Über die Nummer am linken Rad der Liste können Sie einzelne Repositories geziehlt entfernen:

 $invis:-$  # zypper rr nummer

Suchen Sie sich jetzt abhängig von Ihrer openSUSE Version und der bezogen auf Ihre ownCloud Version nächst höheren Version aus obiger Reihenfolge die Repo-Datei für das jetzt hinzuzufügende Repository. Fügen Sie es wie in folgendem **Beispiel** gezeigt hinzu:

invis: $\sim$  # zypper ar https://download.owncloud.org/download/repositories/8.2/openSUSE\_Leap\_42.1/c Last update: 2017/06/25 invis\_server\_wiki:upgrade:owncloudupgrade https://wiki.invis-server.org/doku.php?id=invis\_server\_wiki:upgrade:owncloudupgrade&rev=1498390447 11:34

e:8.2.repo

Frischen Sie jetzt Ihre Repositories auf:

invis:~ # zypper ref

Schalten Sie jetzt Ihre laufende ownCloud Instanz in den Maintenance Mode. Dazu wechseln Sie am besten in das Verzeichnis der ownCloud Installation. Genutzt wird dazu das ownCloud eigene Kommandozeilenwerkzeug *occ*. Das Kommando muss mit dem User ausgeführt werden unter dem der Webserver Apache betrieben wird:

invis:/srv/www/htdocs/owncloud # sudo -u wwwrun ./occ maintenance:mode --on

From: <https://wiki.invis-server.org/> - **invis-server.org** Permanent link: **[https://wiki.invis-server.org/doku.php?id=invis\\_server\\_wiki:upgrade:owncloudupgrade&rev=1498390447](https://wiki.invis-server.org/doku.php?id=invis_server_wiki:upgrade:owncloudupgrade&rev=1498390447)** Last update: **2017/06/25 11:34**

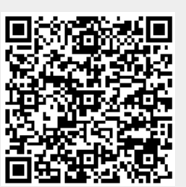